# Let's Gollearn

## PD TEACHER TRAINING MATERIALS

 $\mathcal{L}_\text{max}$  and  $\mathcal{L}_\text{max}$  are the set of  $\mathcal{L}_\text{max}$  and  $\mathcal{L}_\text{max}$  are the set of  $\mathcal{L}_\text{max}$ 

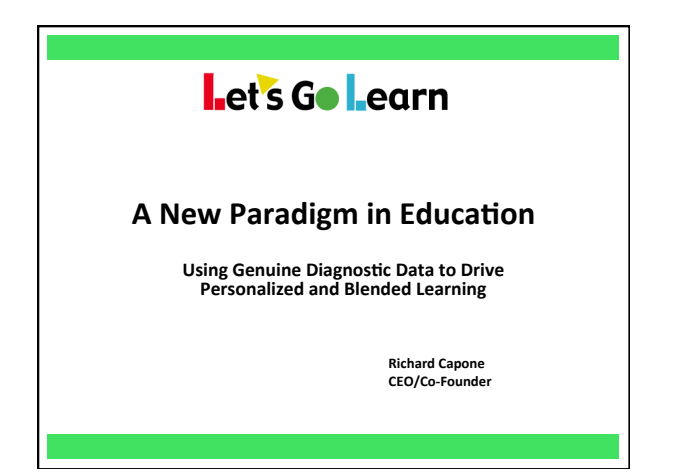

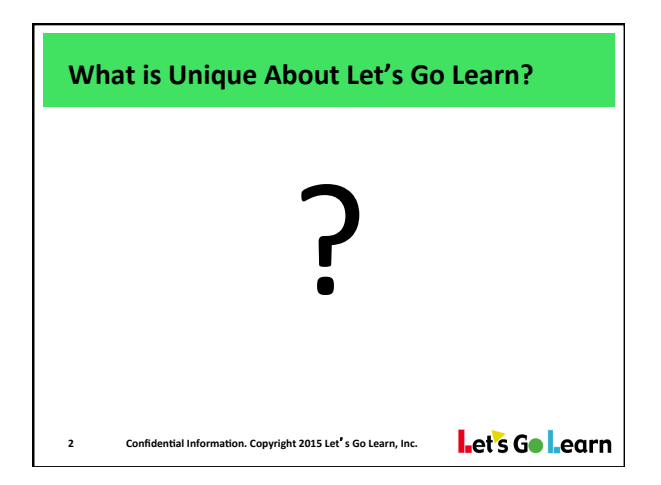

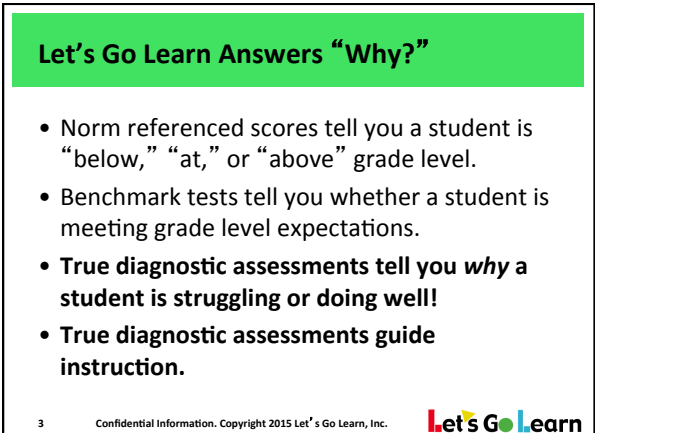

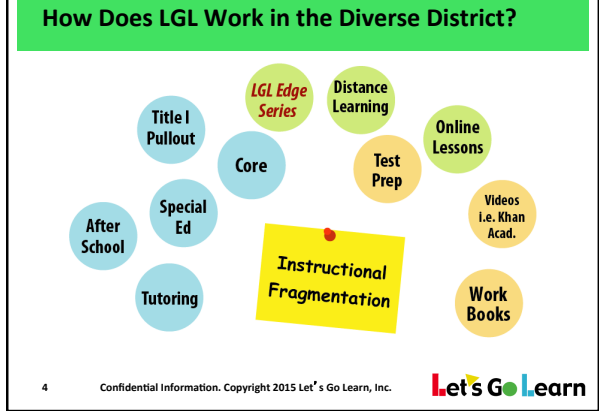

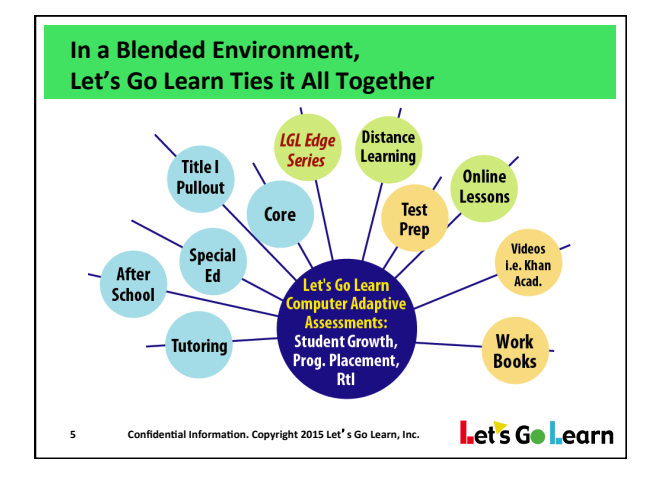

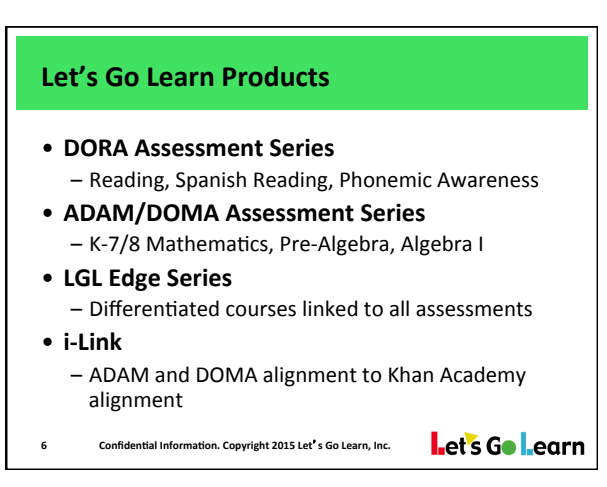

#### **DORA K-12 Specifications**

- **K-12 assessment**
- **Adaptive logic**
- **3 graphic interfaces**
- **7 subskills of reading**
- **Immediate access to student data**
- **Takes approximately 60 minutes**
- Can stop and restart assessment easily
- **Administer beginning of year & quarterly** 
	- Confidential Information. Copyright 2015 Let's Go Learn, Inc. Let's Go Learn

#### **ADAM K-7/8 Specifications Online Criterion-Referenced Assessment Fully Aligned to Common Core Standards** Assesses 44 sub-tests of K-7 mathematics • **Including:** • Numbers and Operations • **Geometry**  • **Data Analysis**  • **Measurement**  • **Algebra**  • Includes critical problem solving items Features oral reading of items to remove reading **confound Confidential Information.** Copyright 2015 Let's Go Learn, Inc. Let's Go Learn

#### **DOMA Pre-Algebra**

- 14 sub-tests
- Pre-screening
- Math facts (if low basic math turns on)
- Reading comprehension  $-$  ( if low word problems turns on)
- Test items criterion-referenced to pre-requisite knowledge expectations
- Allow  $45 60$  minutes to take.
- (Truly Algebra Ready students will only take 15 minutes)
- Administer quarterly or as needed to monitor
- **9**

progress **<sup>10</sup>**

#### **DOMA Algebra**

- 11 sub-tests
- Pre-screening
- Test items criterion-referenced to prerequisite knowledge expectations
- Allow  $45 60$  minutes to take
- Administer quarterly or as needed to monitor progress

Let's Go Learn

#### **Practical Applications for Let's Go Learn**

#### • **For District Administrators:**

- Sorts students into RtI/Intervention Groups
- Provides single and multiple measures for growth and accountability
- Provides Common Core and Standards reports
- For Teachers:
	- $-$  Allows for classroom differentiation
	- $-$  Empowers them to be more effective & efficient
	- Provides basis for home/school communications

Confidential Information. Copyright 2015 Let's Go Learn, Inc.

Let's Go Learn

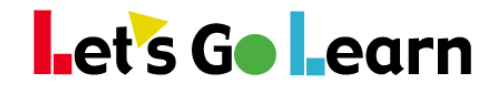

### **Home Tab and Getting Support**

**Step One:** After logging in, you are on the home tab.

- 1) Click on the "Prof. Development Center" to watch training videos.
- 2) Click on "Virtual Support Tours" to find short videos on how to do common tasks.
- 3) Click on "Request Support" to submit a help request.
- 4) Click on "Test Admin Scripts" to download any assessment's administration script. *Be sure to use these, especially for math assessments!*

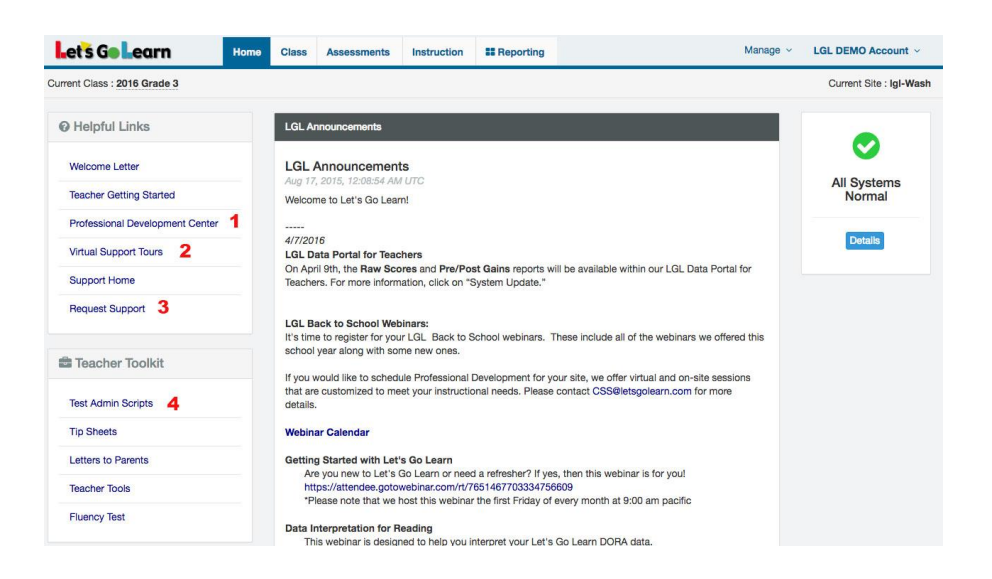

**Step Two:** If you click on "Support Home," you will find Support Tools, Troubleshooting Guide as well as a link to our Knowledge base which includes getting started help, tip sheets and more troubleshooting articles.

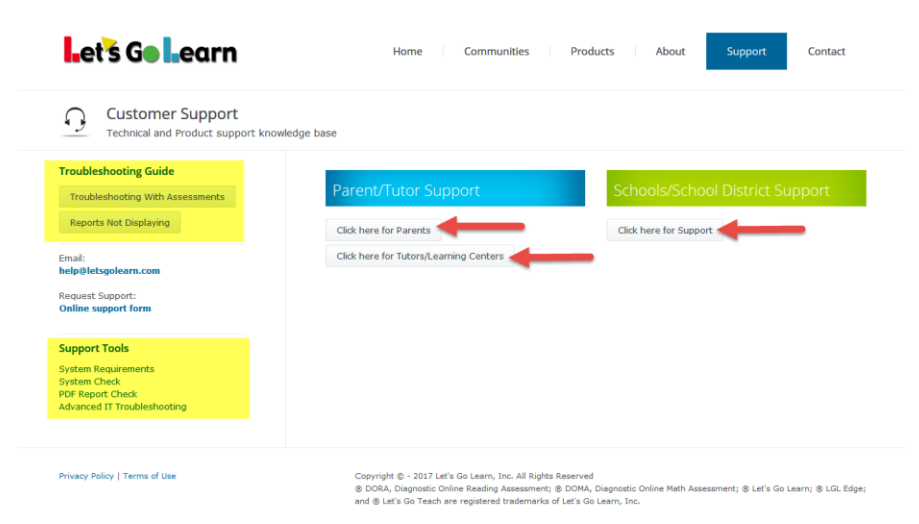

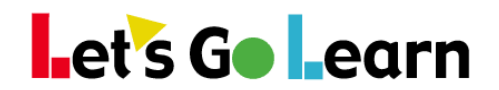

## **Printing Student Logins**

- 1. Log in to your teacher account.
- 2. Click on the <Class> tab.
- 3. Sele

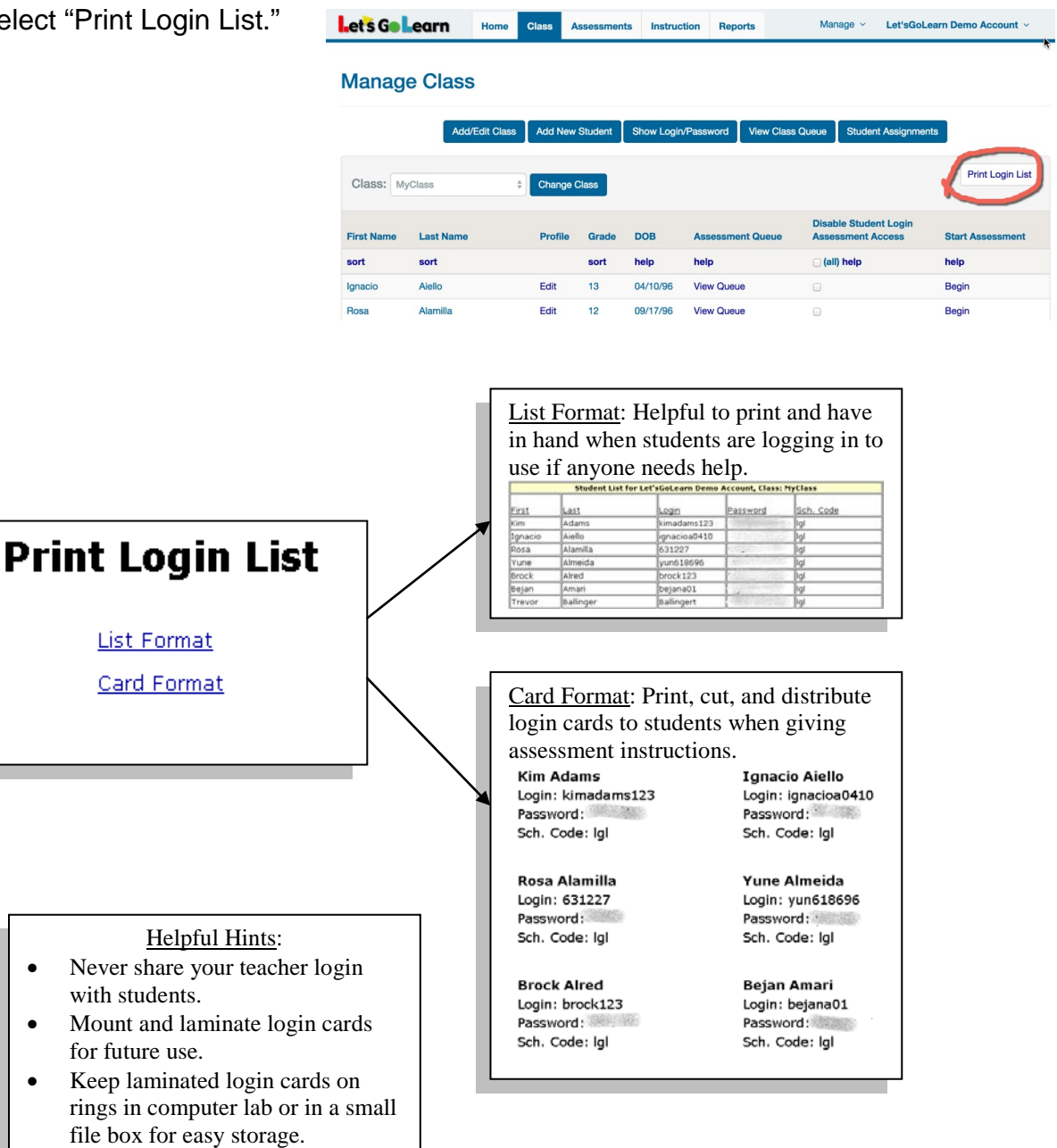

• Always collect cards once students have logged in.

> Need help? help@letsgolearn.com 888-618-7323

## **How to Queue Up Assessments for a Class**

**Overview:** When a teacher wants to test an entire class for a specific assessment, the "Class Queue" tool can be used.

**Step 1:** Login to your account. Click on the <Class> tab.

**Step 2:** Navigate to the class of students for which you want to queue assessments. Then click on the "View Class Queue" Button.

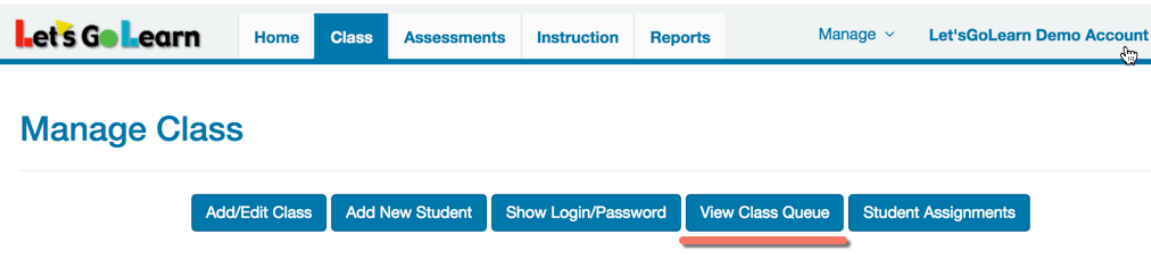

**Step 3:** Clicking the "Activate" button queues up the selected assessment for the entire selected class. In the example below, DORA would be queued up for the entire class.

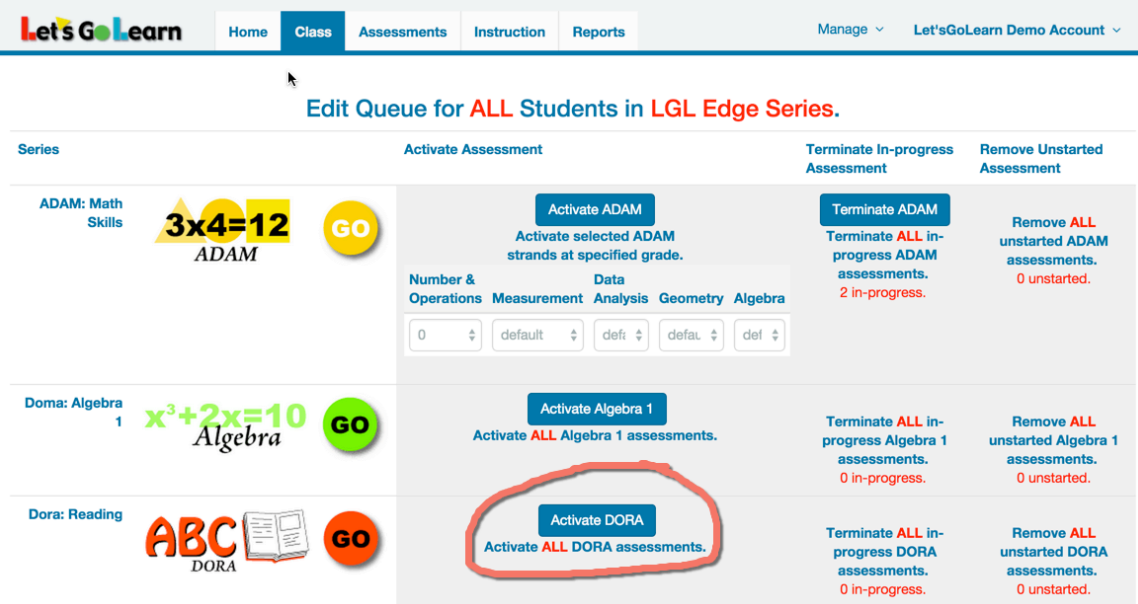

## DORA - Administrative Guide

#### **Essential Background Information:**

DORA assess students in multiple sub-skills of reading. Each subtest will have an example question before a student starts testing. This assessment requires functioning audio and is computer adaptive. **Therefore, it is imperative that you perform a full lab systems check as described in "Lab/Classroom Computer Check List and Hints" before beginning assessment**.

- 1) Perform the **regular** system check on all lab computers. See document referenced above.
- 2) Be sure headphones and audio are set up for your students prior to testing.
- 3) Read the "Administration Script" to prepare students for assessment.

## **Administration Script:**

*Read the following aloud to students prior to beginning DORA:*

"Hello class! Today we are going to be doing some reading activities on the computer. These activities are meant to help your teachers know how to teach you more effectively. Sometimes the activities may seem hard and at other times they may seem easy. The activities are intelligent and are adjusting to each ONE of you! So do your BEST! If you don't try hard, it may take longer.

Remember to listen carefully to the question and to each of the choices. Then choose the best answer. If you need to hear the question again, click on the yellow REPEAT button at the bottom of the screen. If you finish early, please *[insert your activity of choice, i.e. read your book, etc.]* Please keep quiet and do not talk to the person sitting next to you.."

## **Additional Notes to Administrator:**

- Students can stop and restart the assessment at any point. Restarting will repeat the example question for the section in which the student stopped. Then the assessment will resume.
- Assessments should be completed within 2 weeks for best results.
- For younger students you may want to show them how the assessment will look. You can start any assessment but only do the first example question. Show them the repeat button and how you can roll your mouse over choices to hear them again. This can be done by gathering students around a single computer while sitting quietly. Do not proceed to real test items.

## ADAM - Administrative Guide

**Essential Background Information:**

*ADAM* assesses students in multiple subject areas of mathematics. Students will be given a variety of math problems in varying formats. While a single student can access Let's Go Learn with a dial-up Internet connection, when assessing an entire lab of students at once, Let's Go Learn will require high bandwidth Internet access and updated networking equipment. Old network equipment such as hubs should not be used in labs. **Therefore, it is imperative that you perform a full lab system check as described in "Lab/Classroom Computer Check List and Hints" before beginning assessments**.

- 1) Perform the **regular** system check on all lab computers. See document referenced above.
- 2) Be sure headphones and audio are set up for your students prior to testing.
- **3) Have scratch paper and pencils available for all students. No calculators are allowed.**
- 4) Read the "Administration Script" to prepare students for the assessment.
- 5) Have a quiet post-assessment activity ready. i.e. a book to read or coloring pages.

## **Administration Script:**

*Read the following aloud to students prior to beginning ADAM:*

"We are going to be doing some math activities on the computer. These activities are meant to help your teachers (me) know how to teach you more effectively. Sometimes the activities may seem hard and other times they may seem easy. The activities are intelligent and are adjusting for you every time you answer! Be sure to do your BEST!

If you can't figure out how to do a problem within a minute, just make your best guess and move on. If the "I don't know button" is on your screen, you can also click on it. It could be that you have not seen that type of math problem before.

Remember to listen carefully to each question as it is read to you, and then choose the best answer. If you need to hear the question again, click on the yellow REPEAT button at the bottom of the screen. If you finish early, please *[insert your activity of choice, i.e. read your book, etc.]* Please keep quiet and do not talk to the person sitting next to you."

## **Additional Notes to Administrator:**

- Monitor the students! If they are taking too long on a question, tell them to guess and move on!!!! This is really important. Some students try to figure out questions through brute force. They should not do this. We don't want students who are highly tenacious to frustrate themselves on problems to which they may not have been exposed or have forgotten the most efficient way to solve them.
- Students can stop and restart the assessment at any point. Restarting will repeat the example question for the section in which the student stopped. Then the assessment will resume.
- Assessments should be completed within 2 weeks for best results.
- Total assessment time is as follows: Grades K to 1: 10 to 20 min.; Grades 2 to 3: 30 to 45 min; Grade 4 to 5: 60 to 75 min.; Grade 6 to 7: 80 to 120 mins. Plan to break the assessment into multiple ½ to 1 hour sessions to reduce student fatigue.

## DOMA - Administrative Guide

### **Essential Background Information:**

DOMA Pre-Algebra or DOMA Algebra assess students in multiple subject areas of mathematics within these content areas. Students will be given a variety of math problems in varying formats. While a single student can access Let's Go Learn with a dial-up Internet connection, when assessing an entire lab of students at once, Let's Go Learn will require high bandwidth Internet access and updated networking equipments. Old network equipment such as hubs should not be used in labs. **Therefore, it is imperative that you perform a full lab systems check as described in "Lab/Classroom Computer Check List and Hints" before beginning assessment**.

- 1) Perform the **regular** system check on all lab computers. See document referenced above.
- 2) Be sure headphones and audio are set up for your students prior to testing.
- 3) Have scratch paper and pencils available for all students. No calculators are allowed
- 4) Read the "Administration Script" to prepare students for assessment.

## **Administration Script:**

*Read the following aloud to students prior to beginning DOMA:*

"We are going to be doing some math activities on the computer. These activities are meant to help your teachers (me) know how to teach you more effectively. Sometimes the activities may seem hard and other times they may seem easy. The activities are intelligent and are adjusting for you every time you answer! Be sure to do your BEST!

If you can't figure out how to do a problem within a minute, just make your best guess and move on. It could be that you have not seen that type of math problem before.

Remember to listen carefully to each question as it is read to you, and then choose the best answer. If you need to hear the question again, click on the yellow REPEAT button at the bottom of the screen. If you finish early, please *[insert your activity of choice, i.e. read your book, etc.]* Please keep quiet and do not talk to the person sitting next to you."

## **Additional Notes to Administrator:**

- Monitor the students! If they are taking too long on a question, tell them to guess and move on!!!! This is really important. Some students try to figure out questions through brute force. They should not do this. We don't want students who are highly tenacious to frustrate themselves on problems to which they may not have been exposed or have forgotten the most efficient way to solve them.
- Students can stop and restart the assessment at any point. Restarting will repeat the example question for the section in which the student stopped. Then the assessment will resume.
- Assessments should be completed within 2 weeks for best results.

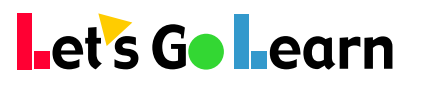

## **DORA<sup>™</sup>- Summary Report**

**(Diagnostic Online Reading Assessment)**

Student: **Ryan Medina** Assessment Date: **11/19/2013** Age: **8** yrs **5** months Grade: **3.3**

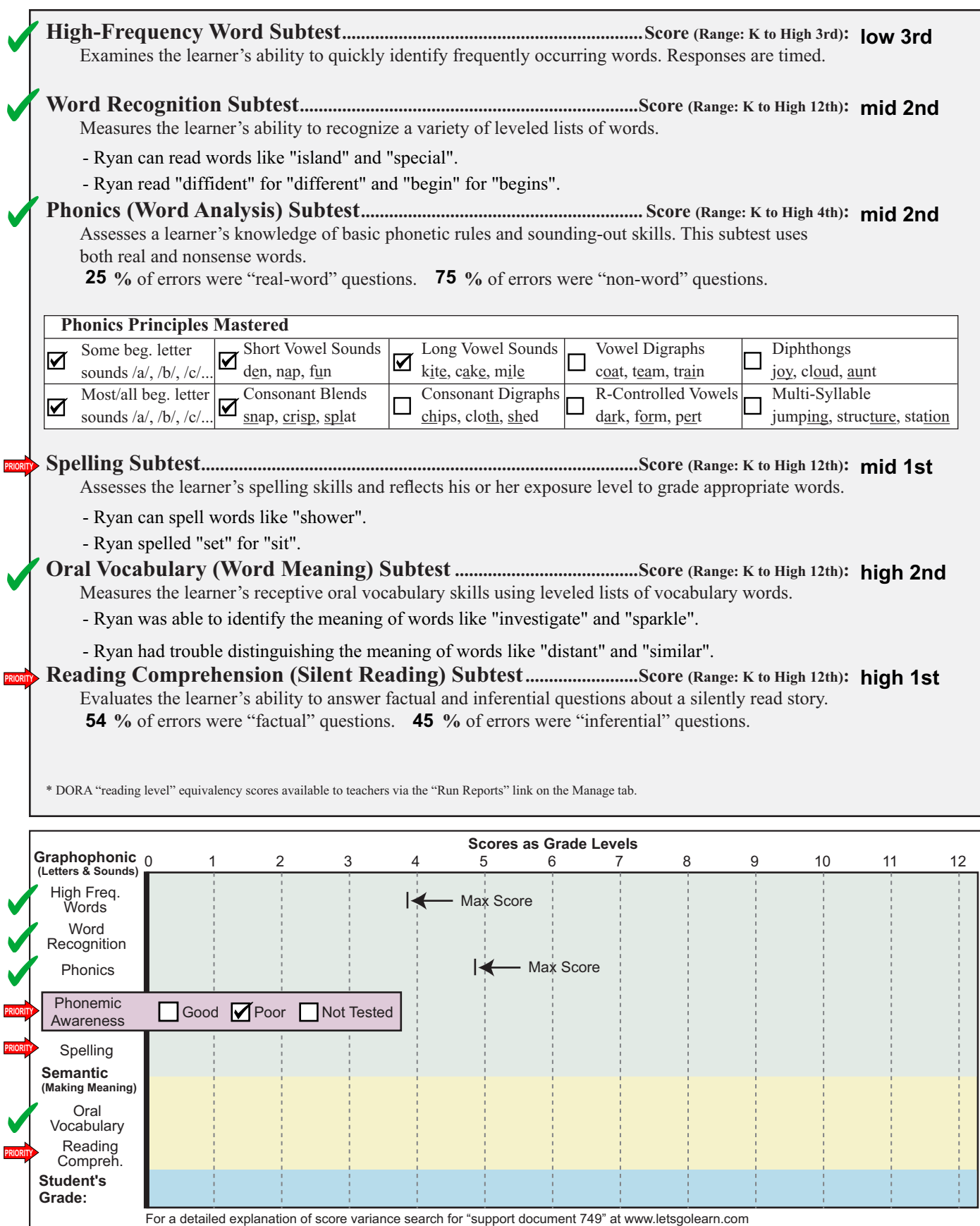

Copyright 2013 Let's Go Learn, Inc. All rights reserved. DORA - Diagnostic Online Reading Assessment and Let's Go Learn are registered trademarks of Let's Go Learn, Inc.

## *DORA* **Allows for the Sorting of Students by Reading Profile (For Classrooms or Schools)**

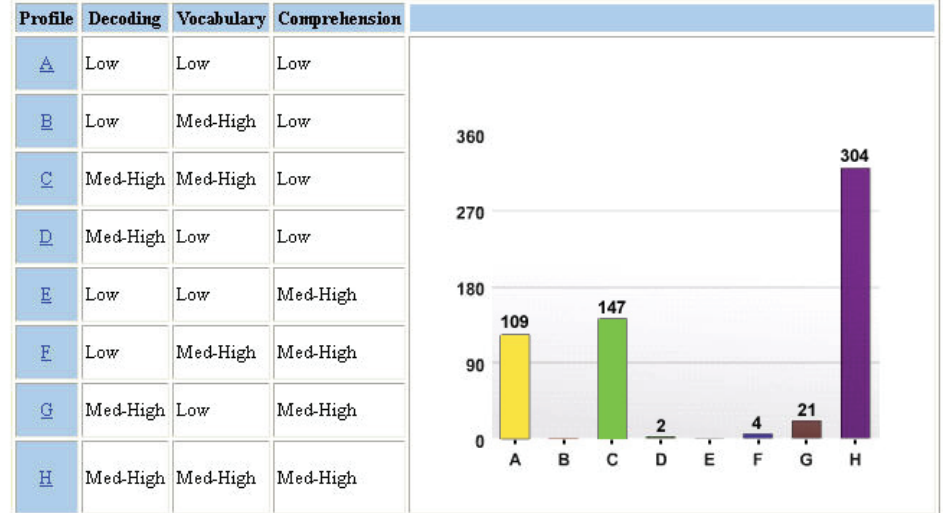

This profile is typical for middle and high schools. Of the 587 students tested on *DORA,* the largest intervention groups were A and C. Students in C need primarily need to strengthen their comprehension strategies. Students in A need work in all areas of reading, including decoding, vocabulary, and comprehension strategies. Even though both groups may be designated as "far below" or "below" basic on state benchmark tests, they should not be placed in the same intervention groups.

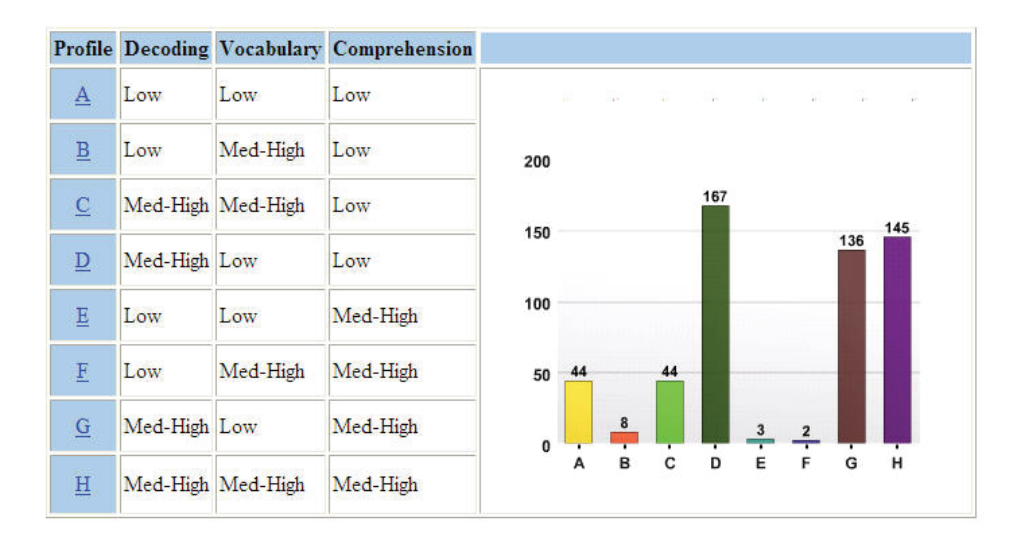

This is another profile found in either more rural middle and high schools or those with a high EL/ELL population. Notice the large number of students in D and G. Both of these groups need vocabulary strengthening. The G students are often placed into reading intervention because they score low on state benchmark tests, but they actually don't need reading instruction. They need vocabulary intervention and already possess strong comprehension strategies skills.

Today, technology has allowed *DORA* to diagnostically assess all students efficiently. In essence, it has become a "universal diagnostic" when run at the site level. When run on a class, *DORA* can allow teachers to place students into small groups for small group instruction. **Teachers access the class profiles by clicking on the <Display Class Profile> button show below on the** *DORA* **assessment tab.**

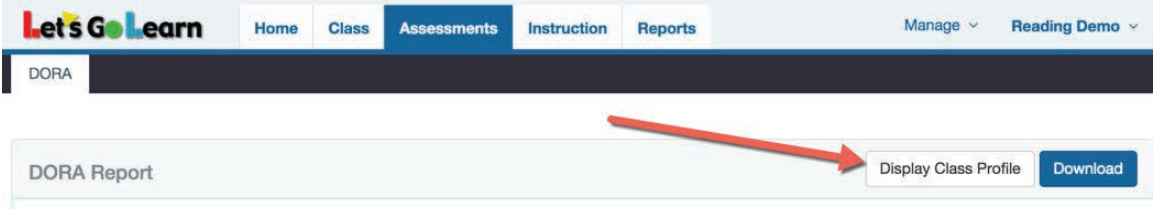

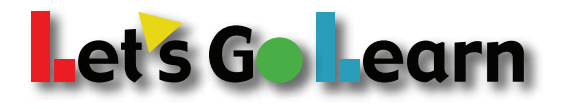

**www.letsgolearn.com**

## **Let's Go Learn**

## *ADAMTM* **- Summary Report**

**(Adaptive Diagnostic Assessment of Mathematics)**

Student: **Leon Bean** Assessment Date: **06/13/2012** Age:  $11 \text{ yrs}$  5 months Grade: **5.9**

#### **Summary Scores**

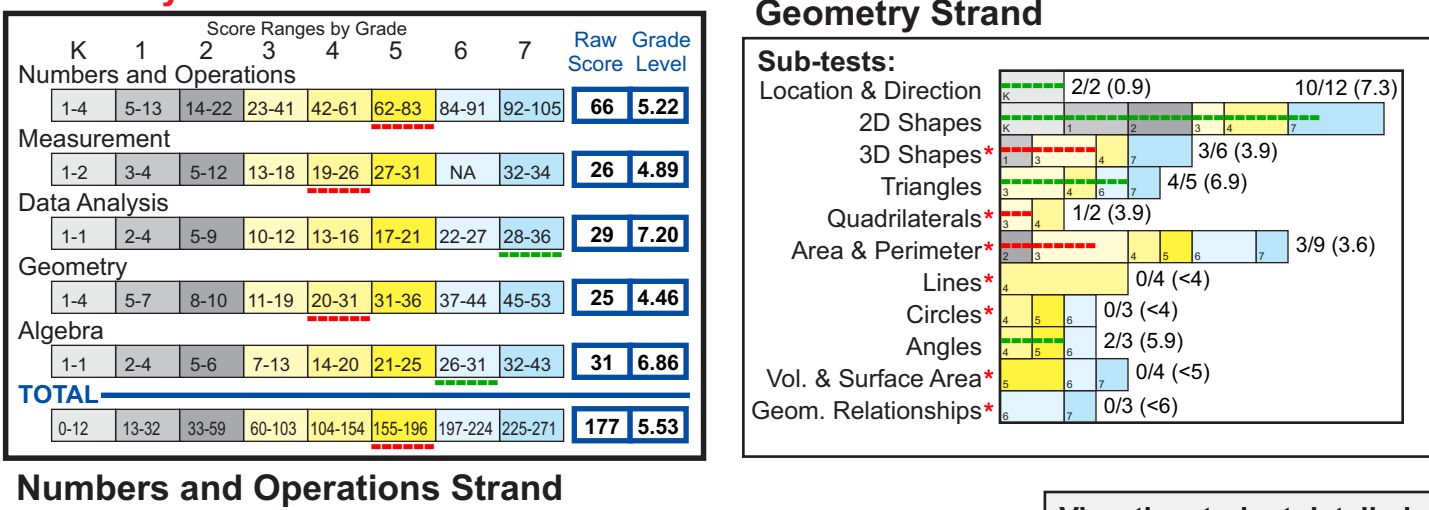

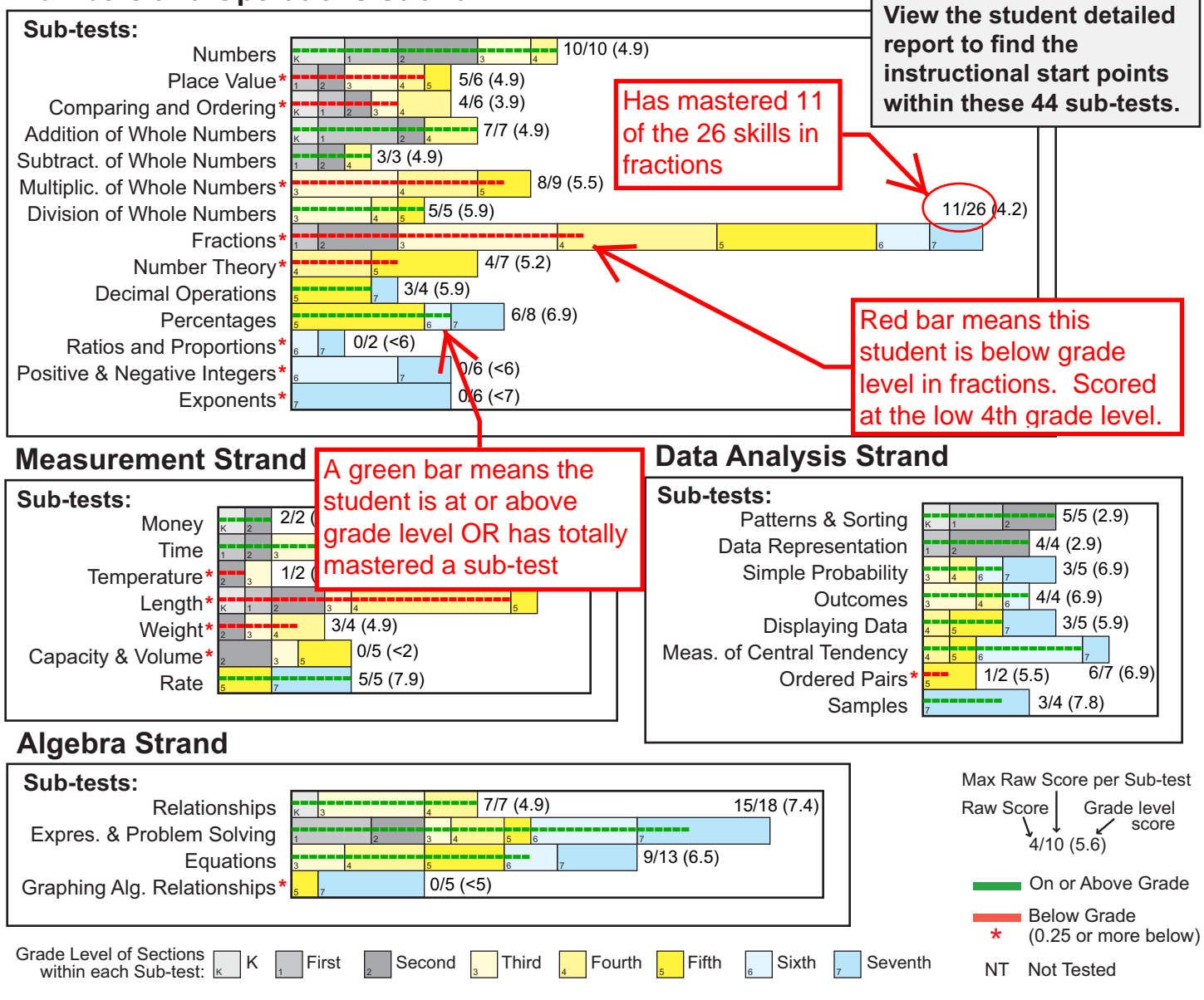

Copyright 2014 Let's Go Learn, Inc. All rights reserved. *ADAM - Adaptive Diagnostic Assessment of Mathematics* and Let's Go Learn are registered trademarks of Let's Go Learn, Inc.

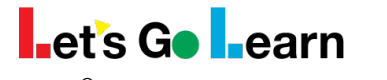

**ADAM® Detail Report (Adaptive Diagnostic Assessment of Mathematics)**

 Mastered or "on-grade" sub-test Below grade sub-test → Skill to teach first  $\rightarrow$  Next skill(s) to teach Student: Teacher: Assessment Date: Age: **JIMMY HANSEN JENNIFER ROMAN 05/23/2017 11** yrs **11** months

Grade:

**6.8**

Red coloring indicates priority (below grade)

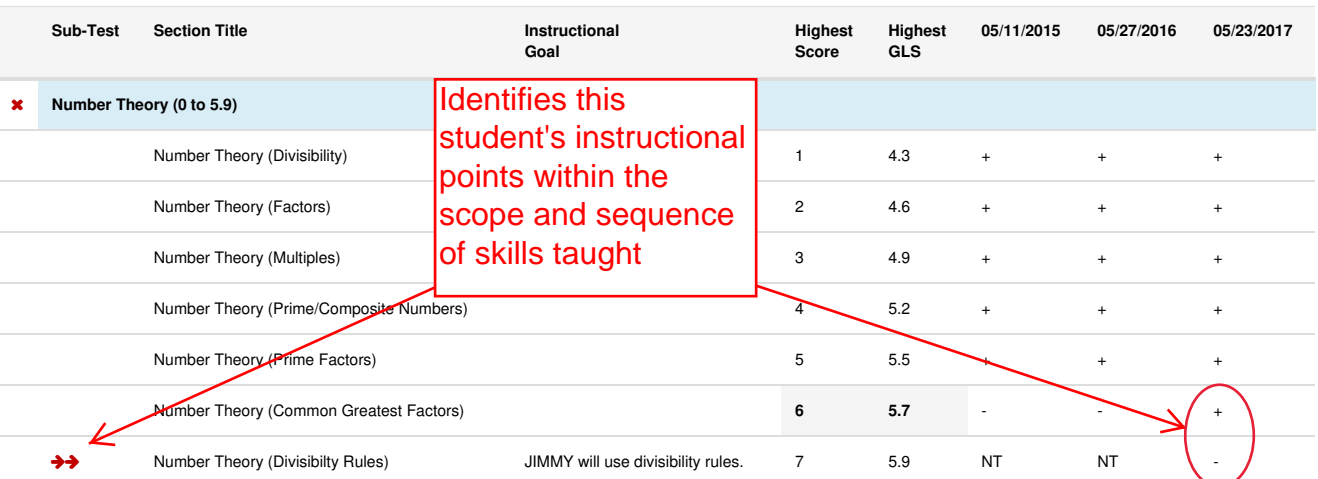

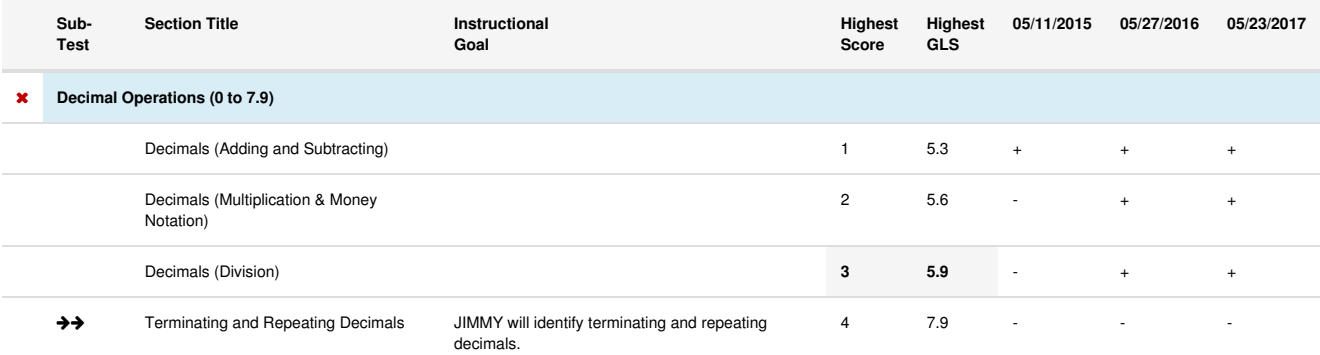

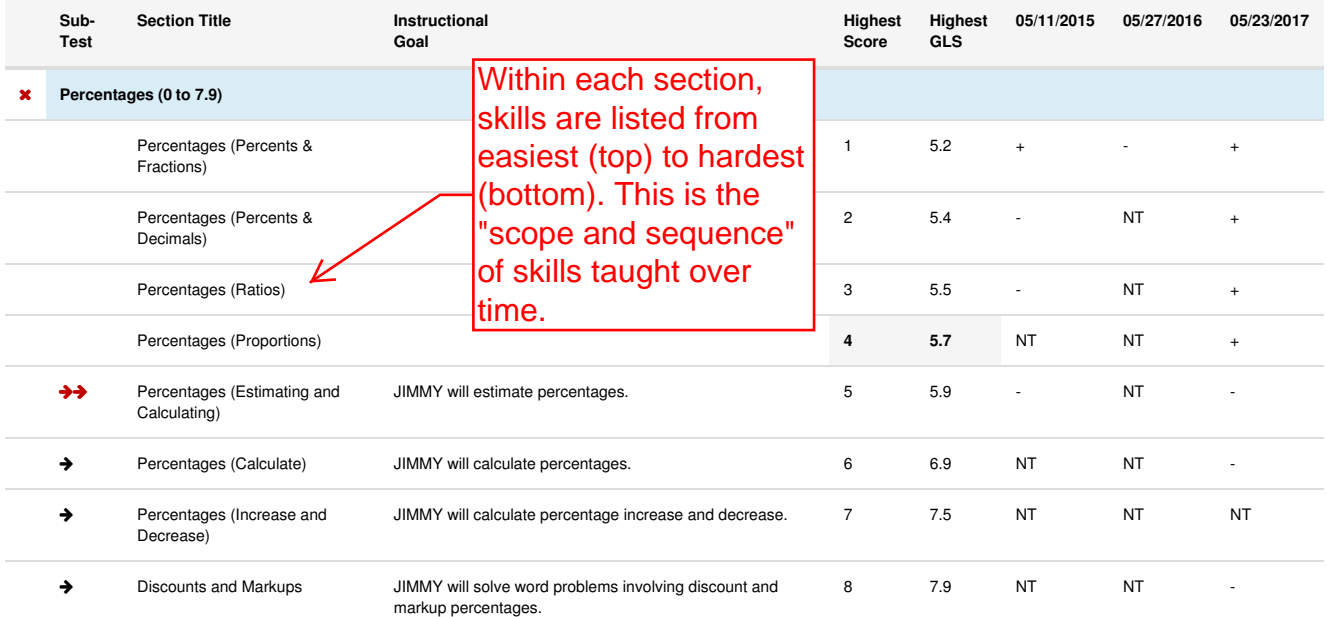

## Measurement

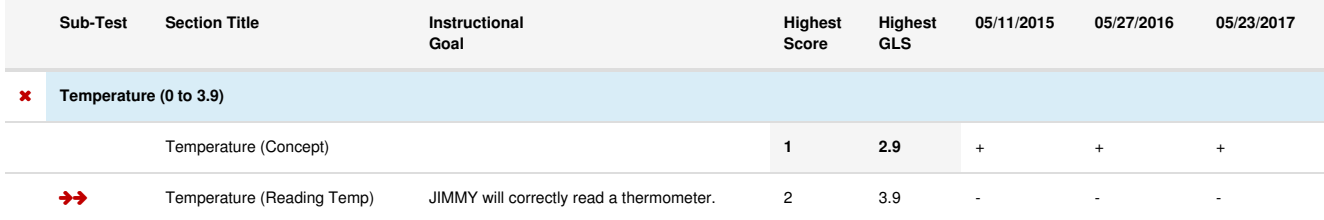

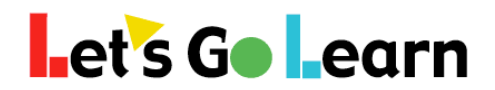

## Using the *ADAM* Instructional Placement Report

**Step 1:** Go to the *ADAM* Assessment Page.

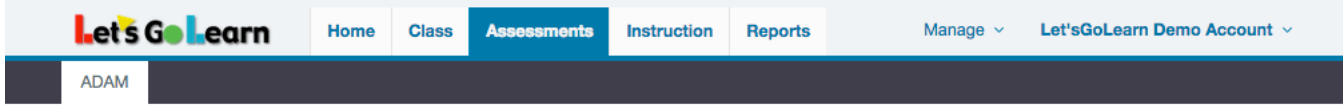

## **Step 2a:** Select any sub-test in the form field at the top of the ADAM table.

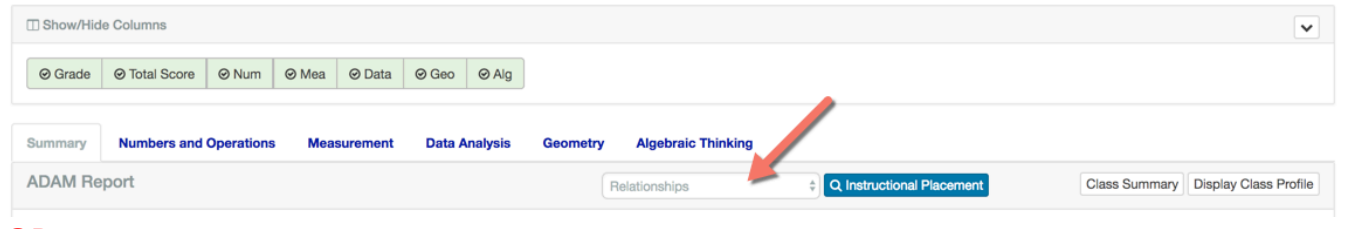

#### **OR**

**Step 2b:** While in any specific strand, click on the magnifying glass icon **Q** below any column heading.

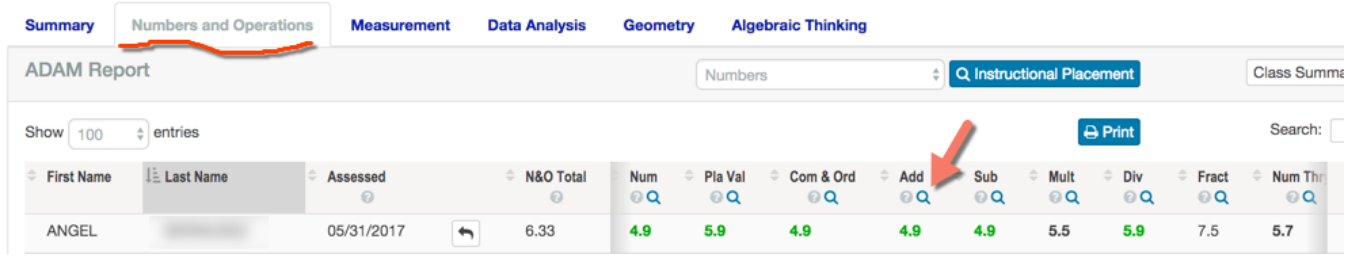

**Step 3:** Use the resulting page to target specific skills by small groups. Kyle and Steve are working on "adding three- and four-digit numbers with regrouping.

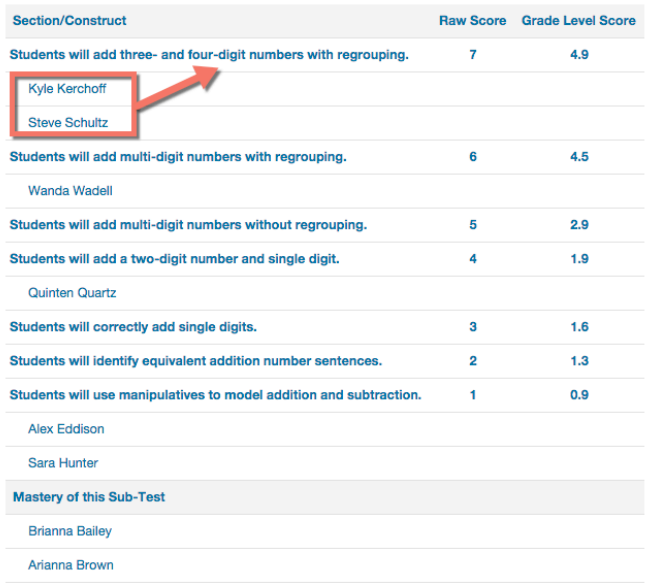

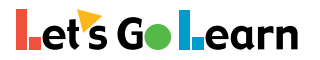

## **Pre-Algebra Diagnostic**

#### **Student: Assessment Date: Grade: Alexander Abram 05/22/2014 8.9**

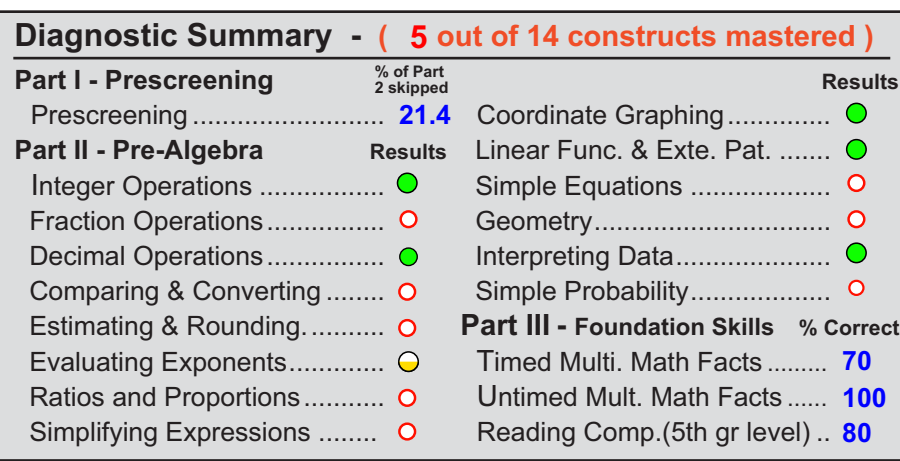

## **Construct 1: Integer Operations**

#### **Mastery demonstrated by complete construct testing**

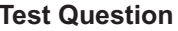

**Results** 

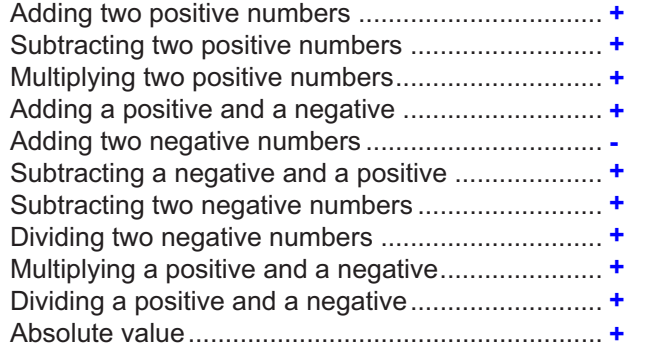

## **Construct 2: Fraction Operations**

#### **Non-mastery demonstrated by construct testing**

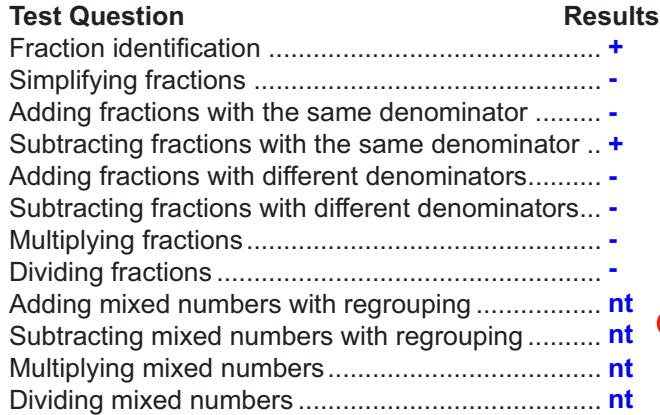

#### **Construct 3: Decimal Operations Mastery demonstrated by Pre-Screening**

#### **Test Question Results**

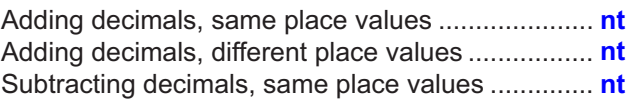

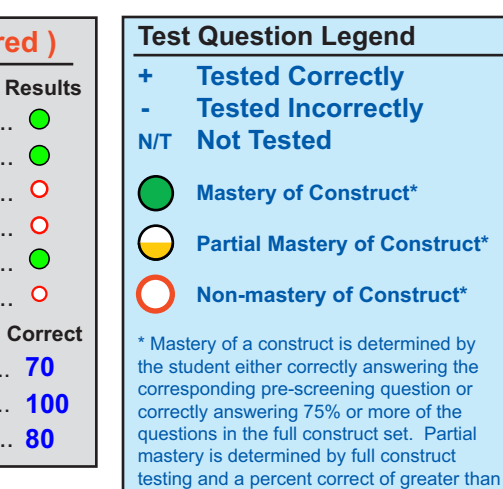

50% but less than 75%.

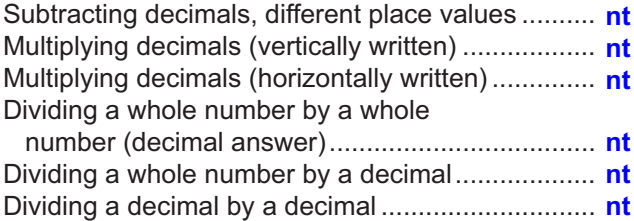

## **Construct 4: Comparing and Converting**

#### **Non-mastery demonstrated by construct testing**

#### **Test Question Results** Converting a fraction to a decimal .......................... **-** Converting a decimal to a fraction .......................... **-** Converting a decimal to a percent .......................... **+** Converting a percent to a decimal .......................... **+** Converting a percent to a fraction .......................... **-** Converting a fraction to a percent .......................... **-** Ordering fractions ................................................... **-** Ordering mixed numbers ........................................ **nt** Ordering fractions, decimals, and percents ............ **nt** Ordering fractions, decimals, and percents ............ **nt**

## **Construct 5: Estimating and Rounding**

#### **Non-mastery demonstrated by construct testing**

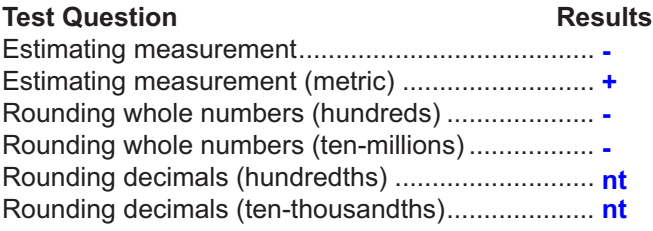